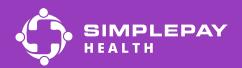

## Get started with SimplePay

## Logging in on the desktop

You can log into the SimplePay Health desktop member portal once your benefits are effective.

Go to www.simplepayhealth.com

Click on "Member Login".

Click on "Sign me up".

4

Complete the registration steps.

Click "Support" if you need further assistance.

## Access your benefits from your phone

Follow the instructions below to download the Virgin Pulse mobile app and access your SimplePay member portal.

Open the app store (iPhone) or Google Play Store (Android).

Search for "Virgin Pulse". Select "virgin pulse" or "virgin pulse mobile app."

3

Tap the "GET" or "Install" button to download the Virgin Pulse app.

When it is done downloading click the "open" button.

Once you open the app, select "Create Account".

You will be prompted to search for your sponsor. Search for and select "SimplePay Health".

## Still have questions?

Contact your Health Valet by email or phone: healthvalet@simplepayhealth.com or 800-606-3564 Follow us on social

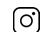

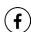

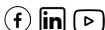